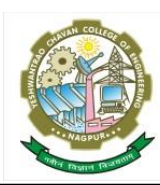

 Nagar Yuwak Shikshan Sanstha's  **Yeshwantrao Chavan College of Engineering**  *(An Autonomous Institution affiliated to Rashtrasant Tukadoji Maharaj Nagpur University)* Hingna Road, Wanadongri, Nagpur - 441 110 Ph:07104-295083,295085 Website: [www.ycce.edu,](http://www.ycce.edu/)/examination Email:principal@ycce.edu

Office of Controller of Examinations

# Procedure for 'online exam form submission' for ESE :

## For Login from home or Mobile

Type following link in **"Firefox browser"**

### **[https://ycce.mastersofterp.in](https://ycce.mastersofterp.in/)**

#### You will see the following screen

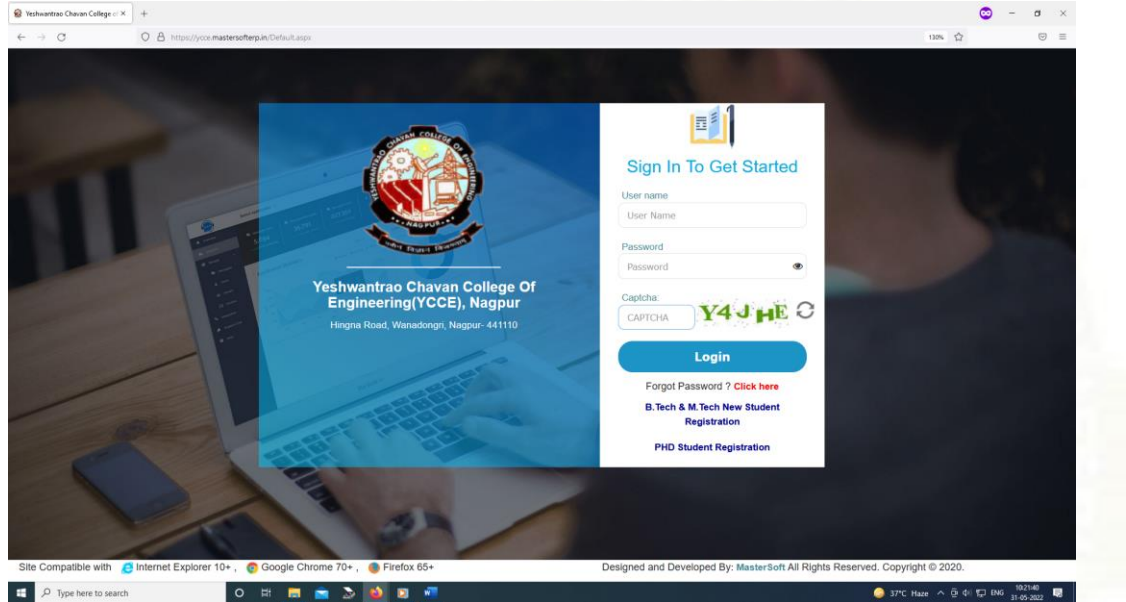

### Enter 'Username and Password of your Student diary app'

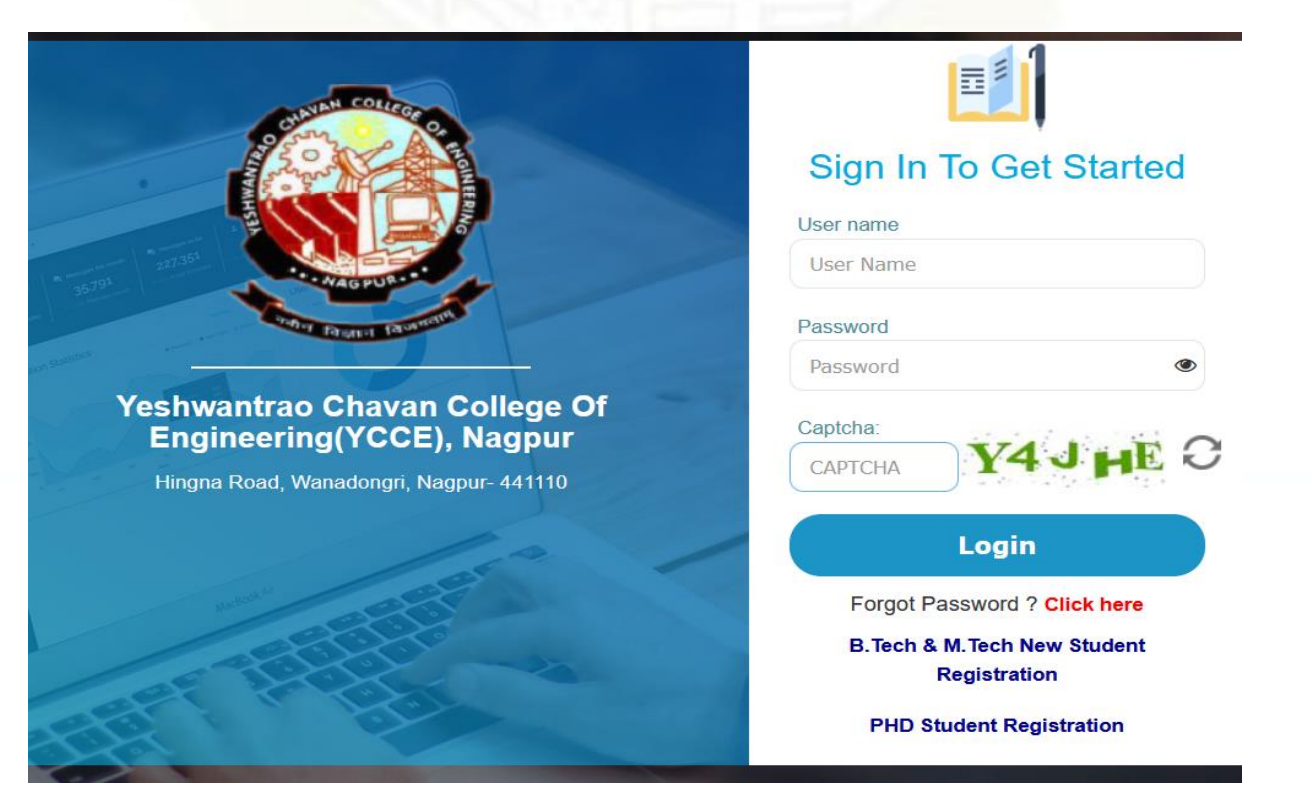

After submitting password, see the following screen.

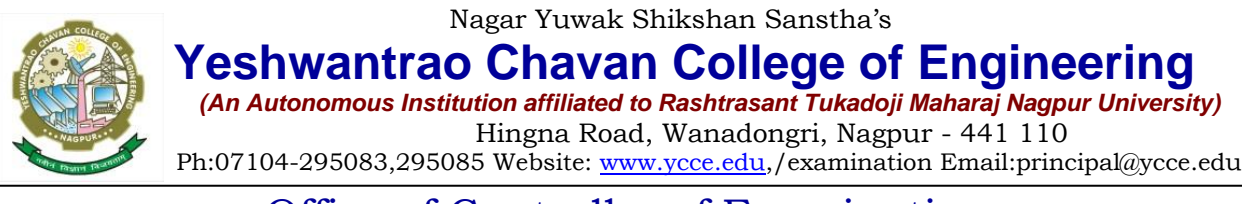

Office of Controller of Examinations

#### **option -1(First preference) Fully Online system of 'Examination form' Generate the exam form online, pay exam fee online, & obtain exam form pdf online. Show this pdf at 'exam admit card' counter.**

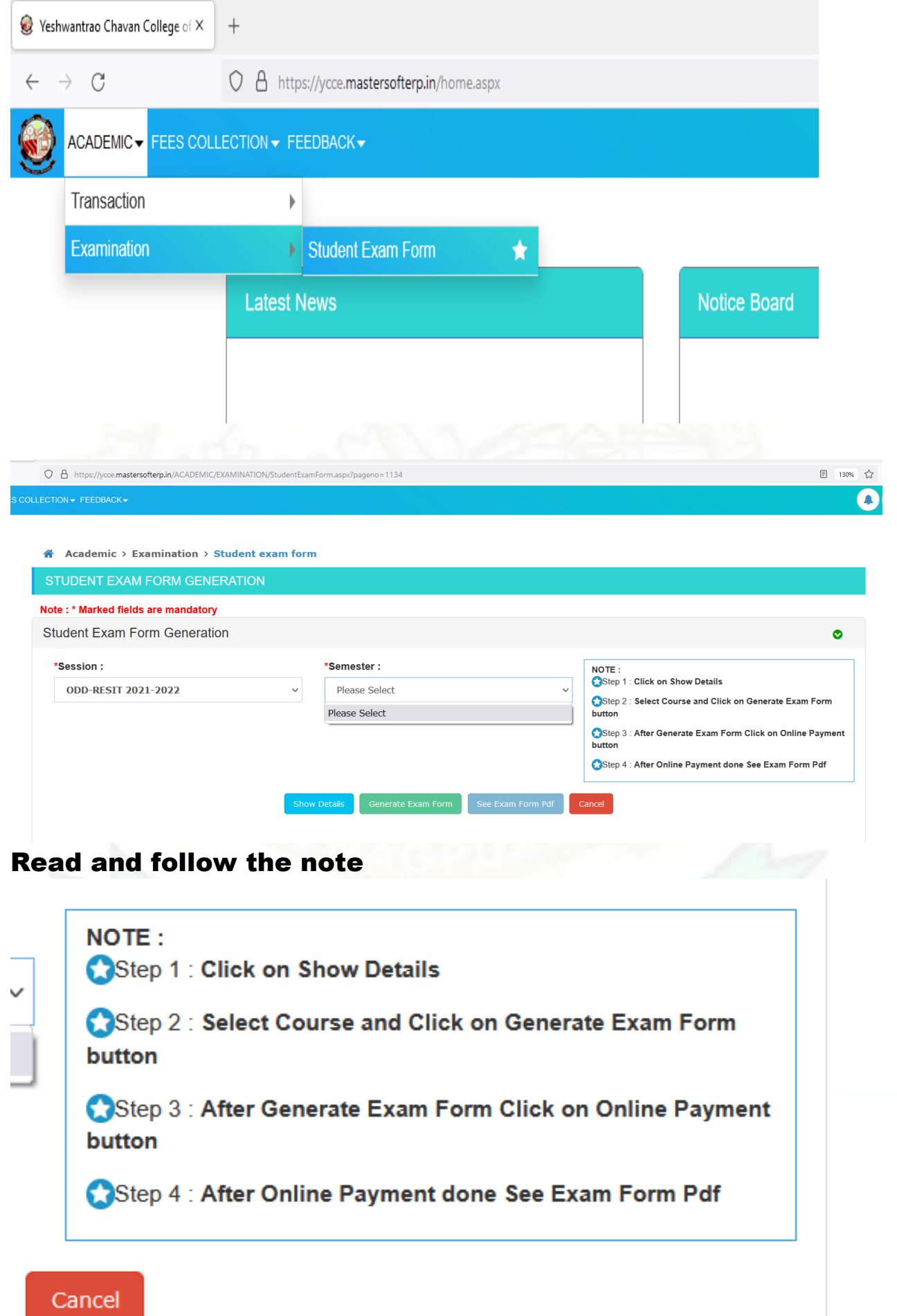

Nagar Yuwak Shikshan Sanstha's

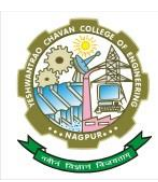

 **Yeshwantrao Chavan College of Engineering**  *(An Autonomous Institution affiliated to Rashtrasant Tukadoji Maharaj Nagpur University)* Hingna Road, Wanadongri, Nagpur - 441 110 Ph:07104-295083,295085 Website: [www.ycce.edu,](http://www.ycce.edu/)/examination Email:principal@ycce.edu

Office of Controller of Examinations

**option -2(Second preference) Semi-Manual system of 'Examination form' Pay exam fee manually at account section, Generate the exam form online & obtain exam form pdf online. Show** 

**this pdf at 'exam admit card' counter.**

Open your online exam form, do as per following note

**NOTE:** 

Step 1 : Click on Show Details

Step 2 : Select Course and Click on Generate Exam Form button

Check the fees shown in Exam form. If it is proper,

Generate & See the pdf of exam form submitted and save it for future reference.

**option -3 (Last preference) Fully Manual system of 'Examination form' Approach personally CoE office with exam fees paid receipt and manual exam form.**

If you do not get pdf of exam form, visit CoE office along with 'late fees paid receipt' appicable on the date of your visit.

If you visit in time, nobody will ask you the late fee receipt.

It is your choice to come in time to avoid late fee.

It is very complicated to assist you after stipulated time due to other sequential exam related works at CoE office

Special Request : Be in time and save money of your parents towards late fees Nagar Yuwak Shikshan Sanstha's

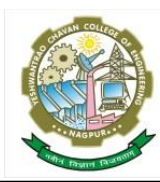

 **Yeshwantrao Chavan College of Engineering**  *(An Autonomous Institution affiliated to Rashtrasant Tukadoji Maharaj Nagpur University)* Hingna Road, Wanadongri, Nagpur - 441 110 Ph:07104-295083,295085 Website: [www.ycce.edu,](http://www.ycce.edu/)/examination Email:principal@ycce.edu

Office of Controller of Examinations

# Uploaded on Website

# <https://www.ycce.edu/> Examination/

### Exam Notices -3: (Exam Form/Instructions) Thank you for support.

**Submit Examination form/s on-line by using Cloud based ERP of YCCE** For Login from home or Mobile

Type following link in **"Firefox browser"**

**[https://ycce.mastersofterp.in](https://ycce.mastersofterp.in/) and** use 'Username and Password of your Student diary app'

**On-line Link of 'Examination form' Will open as per date mentioned in exam form notice.**

**Though you pay fee manual at account section, you must submit exam form either online or offline, otherwise you will not get "Admit Card"**

**Exam form will not be accepted after last date.**

**Pay the requisite Exam fees on-line by using payment gateway**

### **Probable issues and their solution:-**

- **After log-in, if the student gets blank page without any link inside, such student must contact ERP section, adjacent to downstairs from reception counter in admin building.**
- **If, any course is missing in the exam form, student must immediately visit the Pre-Exam Section, CoE office before last date.**
- **If you are Ex-student, and you are not satisfied with your internal marks, read the notice 'Forego marks"**
- **ESE Odd -resit exam is conducted after result of ESE Odd, in which, only recent failures from recent Odd ESE are allowed. The student who does not participate in Odd ESE, cannot participate in it's Odd-resit. Same is applicable to Even and Even-resit. Read FAQ.**
- **FAQ = Frequently asked questions.**

**Note**: For Assistance see the Notification **'whom to contact' / 'FAQ'.**

 [From Website [https://www.ycce.edu](https://www.ycce.edue/) /Examination/ Exam Notices (Instructions)] **Before calling, you must read all notices properly.**

 **(Prof. D. R. RAUT) Controller of Examinations**